CSS

# Table of contents

| 1.Introduction to CSS                                       | 3  |
|-------------------------------------------------------------|----|
| What is CSS?                                                | 3  |
| Why should you use CSS?                                     | 4  |
| Basic syntax and rule structure                             | 5  |
| 2.Selectors and Properties                                  | 6  |
| type selectors                                              | 6  |
| Class and ID selectors                                      | 8  |
| attribute selectors                                         | 10 |
| General selectors                                           | 12 |
| Font, color, and background properties                      | 14 |
| Text formatting properties                                  | 16 |
| Box model and spacing properties                            | 18 |
| 3.Layout and Positioning                                    | 19 |
| Block vs. inline elements                                   | 19 |
| Flexbox layout                                              | 23 |
| grid layout                                                 | 24 |
| 4. Transitions, animations and transformations              | 26 |
| CSS transitions                                             | 26 |
| CSS animations                                              | 27 |
| CSS transformations                                         | 30 |
| 5.Media queries and responsive web design                   | 32 |
| Media queries and media types                               | 32 |
| Responsive web design techniques                            | 32 |
| Adaptation of layouts and images for different screen sizes | 33 |
| 6.Use of CSS frameworks and tools                           | 35 |
| Bootstrap                                                   | 35 |
| Foundation                                                  | 36 |
| bulma                                                       | 37 |
| CSS preprocessors (Sass, Less)                              | 38 |
| CSS autoprefixer                                            | 39 |
| 7.Troubleshooting and troubleshooting                       | 40 |
| Browser Compatibility Issues                                | 40 |
| CSS debugging tools                                         | 41 |
| Troubleshooting layout issues                               | 42 |
| 8 Advanced CSS Techniques                                   | 13 |

|   | Pseudo elements and classes | 43 |
|---|-----------------------------|----|
|   | Use of SVG graphics         | 44 |
|   | Use of web fonts            | 45 |
|   | Using @font-face            | 46 |
|   | Using CSS variables         | 48 |
|   | Use of CSS Grid and Flexbox | 50 |
| i | mprint                      | 52 |
|   |                             |    |

# 1.Introduction to CSS

#### What is CSS?

CSS (Cascading Style Sheets) is a style sheet language used to define the look of HTML documents. With CSS, you can control colors, fonts, spacing, sizes, positions, and many other aspects of the appearance of HTML elements. It allows you to separate your website's design from the structure of the HTML code, making it easier to change or customize your website's design.

CSS rules are usually stored in a separate file linked to the HTML document. Each rule consists of a selector that selects the HTML element to apply the rule to, and a list of declarations that define the properties and values to apply to the selected element. For example, a CSS rule might be:

```
p {
color: blue;
font-size: 16px;
}
```

This rule would color all paragraphs in an HTML document blue and set the font size to 16px.

CSS also offers advanced features such as media queries, which allow you to customize your website's design for different screen sizes and devices, and animations and transformations, which allow you to apply dynamic effects to HTML elements.

In fact, it is one of the most important technologies for web development and there are many tools and frameworks that make it easier for developers to use and organize CSS, such as SASS, LESS or Bootstrap.

# Why should you use CSS?

There are many reasons why you should use CSS in your web projects. Some of the key benefits of CSS are:

Separation of content and design: By separating the look of your website from the structure of the HTML code, you can organize your work better and make changes to your design faster and easier.

Increased flexibility and maintainability: With CSS, you can customize the look of your website without having to change the HTML code. This makes it easier for you to adapt your website for different screen sizes and devices.

Increased Accessibility: By controlling the look of your website with CSS, you can ensure that your website is accessible to all users, including users with disabilities.

Increased interactivity: With CSS you can add animations and transformations to make your website more dynamic and interactive.

Increased efficiency: By using CSS, you can unify many recurring design elements on your website, reducing the size of your HTML files and improving your website's loading time.

Facilitate teamwork: By separating the design of your website from the structure of the HTML code, designers and developers can work independently, increasing team collaboration and efficiency.

Ability to use CSS frameworks and libraries: There are many frameworks and libraries that make it easier for developers to use and organize CSS, such as Bootstrap, Foundation, Bulma etc.

In fact, CSS is an indispensable technology for modern web development, allowing to make websites more attractive, flexible and accessible. Without CSS most websites would be very static and boring.

### Basic syntax and rule structure

The basic CSS syntax and rule structure consists of selectors, properties, and values.

Selectors: A selector is an expression that determines which HTML elements are affected by a CSS rule. There are different types of selectors, such as element selectors, class and ID selectors, and pseudoselectors. An example of an element selector would be:

```
p {
/* Rule */
}
```

This selector would select all paragraphs in the HTML document.

Properties: A property is an aspect of appearance that you can control with CSS. Examples of properties are color, font size, spacing, etc. Each property has a specific value that indicates how the property should be styled. An example of a property and its value would be:

```
p {
color: blue;
}
```

In this example, the "color" property would have the value "blue", which means that all selected paragraphs will be colored blue.

Rule structure: A CSS rule consists of a selector followed by a curly brace containing a list of declarations. Each declaration consists of a property and a value, separated by a colon. Multiple declarations can be separated by semicolons. An example of a full CSS rule would be:

```
p {
color: blue;
font-size: 16px;
margin: 0;
}
```

In this example, all selected paragraphs are colored blue, with a font size of 16px and a margin of 0px.

There are many more rules and techniques related to CSS such as CSS box model, positioning, flexbox, grid, CSS variables etc. It is important to become familiar with these techniques to improve your web developer skills and improve your implement projects successfully.

# 2. Selectors and Properties

# type selectors

Type selectors, also known as element selectors, are a type of selector in CSS that select HTML elements based on their type. They are used to apply styles to all instances of a specific HTML element.

A type selector consists of the name of the HTML element to apply the rule to, without any kind of prefix. Examples of type selectors are:

```
h1 {
/* Rule */
}

This selector would select all headings (h1) in the HTML document.
p {
/* Rule */
```

This selector would select all paragraphs (p) in the HTML document.

```
a {
/* Rule */
}
```

}

This selector would select all links (a) in the HTML document.

You can also use multiple type selectors in a rule to select multiple items at once by separating the names of the items with commas. Example:

```
h1, h2, h3 {
/* Rule */
}
```

This selector would select all h1, h2 and h3 headings in the HTML document.

There is also a universal selector (\*) that selects all elements in the document. Example:

```
* {
/* Rule */
}
```

It is important to note that type selectors have lower precedence than other types of selectors such as class and ID selectors. This means that styles defined with a class or ID selector take precedence and can override styles defined with a type selector.

It is also possible to combine type selectors with attribute selectors or pseudo-selectors to select and style specific elements based on their attributes or states.

#### Class and ID selectors

Class and ID selectors are types of selectors in CSS that allow specific elements in the HTML document to be selected based on their class or ID attributes. They are used to apply styles to specific instances of an HTML element, rather than to all instances of an element.

Class Selectors: A class selector begins with a period (.) followed by the name of the class you want to select. Example:

```
This is a paragraph with a class.
.intro {
  /* Rule */
}
```

In this example, the .intro selector would select all elements that have the attribute "class" with the value "intro", i.e. the paragraph mentioned above.

Multiple elements can have the same class, and an element can also have multiple classes by separating the class names with spaces. Example:

```
This is a multi-class paragraph.
```

```
.highlight {
/* Rule */
}
```

In this example, the .highlight selector would select all elements that have the attribute "class" with the value "highlight", i.e. the paragraph mentioned above.

ID Selectors: An ID selector begins with a hashtag (#) followed by the name of the ID you want to select. Example:

```
This is the first paragraph with an id.
#first-paragraph {
/* Rule */
}
```

In this example, the #first-paragraph selector would select the element that has the attribute "id" with the value "first-paragraph", i.e. the paragraph mentioned above.

It is important to note that each ID must be unique in the HTML document, i.e. there cannot be multiple elements with the same ID. ID selectors have higher precedence than class and type selectors, which means styles defined with an ID selector take precedence and can override styles defined with a class or type selector.

It is also possible to combine class and ID selectors with type selectors or pseudo-selectors to select and style specific elements based on their class or ID attributes, as well as their states or positions in the document. Example:

```
This is the first paragraph with a class and an id.
p.intro#first-paragraph {
   /* Rule */
}
```

In this example, the p.intro#first-paragraph selector would select only the element that has both the "class" attribute with the value "intro" and the "id" attribute with the value "first-paragraph", i.e. the above paragraph.

It is good practice to use and organize class and ID selectors carefully to ensure good structure and maintainability of your style sheet. A good practice is to choose class and ID names that describe what kind of elements or purpose they serve, and to organize them in a logical hierarchy.

#### attribute selectors

Attribute selectors are a type of selectors in CSS that allow elements in the HTML document to be selected based on their attributes and their values. They allow styles to be applied to specific instances of an HTML element that have specific attributes, rather than to all instances of an element.

An attribute selector is denoted by a pair of square brackets [], followed by the name of the attribute and the desired value. Example:

```
<a href="https://www.example.com">Link with a specific attribute</a>
a[href="https://www.example.com"] {

/* Rule */
}
```

In this example, the selector a[href="https://www.example.com"] would select only the link whose "href" attribute has the value "https://www.example.com".

There are also several wildcard operators that can be used to select elements based on their attributes without knowing the exact value. Examples:

```
a[href^="https"] {

/* Rule */
}
```

This selector would select all links whose "href" attribute starts with "https".

```
a[href$=".com"] {

/* Rule */
}
```

This selector would select all links whose "href" attribute ends with ".com".

```
a[href*="example"] {
/* Rule */
}
```

This selector would select all links whose "href" attribute contains "example".

It is important to note that attribute selectors have lower precedence than other types of selectors such as ID and class selectors. This means that styles defined with an ID or class selector have higher precedence and can override styles defined with an attribute selector.

It is also possible to combine attribute selectors with type selectors, class and ID selectors to select and style specific elements based on their attributes, as well as their classes, ID attributes or type. Example:

<a class="external" href="https://www.example.com">Link with a class and an attribute</a>

```
a.external[href^="https"] {
/* Rule */
}
```

In this example, the selector a.external[href^="https"] would select only the link whose class "external" and whose attribute "href" begins with "https".

It is important to carefully consider the use of attribute selectors, as in many cases they can be replaced by the use of class and ID selectors, thereby increasing the maintainability of the stylesheet.

#### General selectors

General selectors are a type of selectors in CSS that allow selecting elements in the HTML document in a more general way, rather than selecting them based on their type, classes, or ID attributes. They allow styles to be applied to specific groups of elements that have specific properties or relationships to one another.

The general sibling selector (~) makes it possible to select elements that have a specific element as a sibling. Example:

```
<div>
Paragraph 1
Paragraph 2
Paragraph 3
</div>

p ~ p {
/* Rule */
}
```

In this example, the selector p  $\sim$  p would select all paragraphs that come after the first paragraph, i.e. paragraphs 2 and 3.

The general child selector (>) makes it possible to select elements that are direct children of a specific element. Example:

```
Point 1
Point 2
Point 3
Point 3
Sub-item 1
Sub-item 2

Ul>

Rule */
}
```

In this example, the selector ul > li would select all list elements that are direct children of the ul list, i.e. items 1, 2 and 3, but not the subitems.

The general successor selector (+) allows you to select items that immediately follow a specific item. Example:

```
<h1>Heading</h1>
Paragraph 1
Paragraph 2
h1 + p {
/* Rule */
}
```

In this example, the selector h1 + p would select only the first paragraph immediately following the heading.

It's important to note that general selectors typically have lower precedence than other types of selectors, such as ID and class selectors.

It is also possible to combine general selectors with other types of selectors such as type selectors, class and ID selectors, and pseudo-selectors to select and style specific elements based on their properties, relationships, or states. Example:

```
<div>
Paragraph 1
Paragraph 2
Paragraph 3
</div>

p.intro + p:first-child {

/* Rule */
}
```

In this example, the selector p.intro + p:first-child would select only the first paragraph that immediately follows the paragraph with the class "intro" and is also the first child element.

It is important to carefully consider the use of general selectors, as in many cases they can be replaced by using more specific selectors, thereby increasing the maintainability of the style sheet.

It should also be noted that general selector support may vary from browser to browser, especially in older versions.

# Font, color, and background properties

Font, color, and background properties are important parts of CSS that allow you to customize the look of the text and background of HTML elements.

Font properties: CSS allows you to define the font, font size, font weight (bold or light), and font style (regular, italic, or underline) of a piece of text. Examples:

```
p {
font-family: Arial, sans-serif;
font-size: 16px;
font-weight: bold;
font-style: italic;
}
```

In this example, the selector p would use the Arial font if present, sans serif otherwise, set the font size to 16 pixels, the font weight to bold, and the font style to italic for all paragraphs.

Color properties: With CSS you can define the color of text, background and other elements. There are several ways to specify colors, such as hexadecimal codes, RGB, or HSL values. Examples:

```
h1 {
    color: #ff0000; /* Red */
}

body {
    background-color: rgb(255, 255, 255); /* White */
}
```

In these examples, the h1 selector would set the color of the heading text to red, and the body selector would set the background color of the entire document to white.

Background Properties: With CSS you can also define the background images, background repeat, background position and background size of elements. Examples:

```
body {
background-image: url("bg.jpg");
background-repeat: repeat-x;
background-position: center;
background-size: cover;
}
```

In this example, the body selector would take a background image named "bg.jpg", repeat it horizontally, position it in the center, and scale it to the size of the parent element.

It is important to note that the font and color properties are important for readability and accessibility. It is recommended that fonts and colors be carefully selected and combined to ensure a pleasant reading experience and to support accessibility.

# Text formatting properties

Text formatting properties are an important part of CSS, allowing you to customize the appearance of text in a variety of ways.

Text alignment: With CSS you can define the alignment of text within an element, eg left-aligned, right-aligned, centered or justified. Examples:

```
p {
text-align: left;
}
h1 {
text-align: center;
}
```

In these examples, the p selector would left-align the paragraph text, and the h1 selector would center the heading text.

Text transformation: With CSS, you can convert the case of text to upper or lower case, or convert all letters to uppercase or lowercase. Examples:

```
p {
text-transform: uppercase;
}
.nav item {
text-transform: lowercase;
}
```

In these examples, the p selector would convert the text of the paragraphs to uppercase, and the selector .nav-item would convert the text of the navigation items to lowercase.

Text decoration: CSS allows you to add or remove text decorations such as underlining, strikethrough, and emphasis. Examples:

```
a {
text-decoration: underline;
}

p {
text-decoration: line-through;
}
```

In these examples, the selector a would add an underline to the text of the links, and the selector p would add a strikethrough to the text of the paragraphs.

Line spacing: CSS allows you to define line spacing within an element. Examples:

```
p {
line height: 1.5;
}
h1 {
line height: 2;
}
```

In these examples, the selector p would set the paragraph line spacing to 1.5, and the selector h1 would set the heading line spacing to 2.

It is important to note that text formatting properties are important for readability and aesthetics. It is recommended to choose and apply these properties carefully to ensure a pleasant reading experience and achieve a pleasing design. It is also important to ensure that the use of these properties does not compromise accessibility and that they remain legible and understandable for users with different visual or reading abilities.

# Box model and spacing properties

The box model and spacing properties are important parts of CSS that allow styling the appearance of HTML elements in terms of size, spacing, and position.

The box model: Each HTML element is represented as a box, which consists of different areas: the content, the paddings, the borders and the border. With CSS you can define the size and spacing of each of these areas. Examples:

```
div {
width: 100px;
height: 100px;
padding: 10px;
border: 1px solid #000;
margin: 20px;
}
```

In this example, the selector div would set the box's width and height to 100 pixels, set the space between the content and the border to 10 pixels, add a black border 1 pixel thick, and add a 20-pixel space to others set items.

Spacing properties: CSS also allows you to define the spacing between elements, both within a parent element and between different elements. There are four types of padding properties: margin (for the space between elements), padding (for the space between the content and the edge of an element), border (for the width of an element's border), and box-sizing (for the type and way the size of an element is calculated). Examples:

```
p {
  margin-top: 10px;
  margin-bottom: 20px;
  padding: 5px;
  border: 1px solid #000;
  box-sizing: border-box;
}
```

In this example, the selector p would set up a 10 pixel up and 20 pixel down space between paragraphs, set up a 5 pixel space between the content and the edge of the paragraph, add a black

border 1 pixel thick, and set the calculation of the size of the element to the inclusive padding and border.

It is important to note that understanding the box model and spacing properties is vital to achieve an attractive and functional design. It is also important that the application of these properties does not compromise accessibility and usability. It is a good idea to choose and apply these properties carefully to achieve a consistent and orderly layout, and to make sense of element space and spacing.

It should also be noted that support for certain spacing properties varies from browser to browser and it may therefore be advisable to implement fallback solutions to ensure that the theme renders correctly on all devices and browsers.

# 3. Layout and Positioning

#### Block vs. inline elements

Block and inline elements are two types of HTML elements that differ in their behavior and display.

Block elements are elements that always result in a new line and take up the full width of the parent box. By default, they have a fixed width and height and can have background colors and images. Examples of block elements are div, h1-h6, p, ol, ul. Example:

```
<div>
<h1>Heading</h1>
Paragraph 1
Paragraph 2
</div>
```

Inline elements are elements that are placed within a line and are only as wide as the element's content. They have no fixed width and height and cannot have background colors or images. Examples of inline elements are span, a, img, strong. Example:

This is an <strong>important</strong> paragraph.

It is important to note that the use of block and inline elements is usually determined by the semantic meaning of the content, and it is possible to change the behavior of elements using CSS. For example, a block element can be converted to an inline element and vice versa.

```
p {
display: inline;
}
img {
display: blocks;
}
```

It is important to understand how these properties affect the layout and behavior of the elements in order to achieve a consistent and expected design. It's also important to ensure that the use of block and inline elements doesn't compromise accessibility and usability.

It should also be noted that some block elements such as list item (li) and table cell (td) can have both block and inline properties, depending on usage and the context in which they are located.

It is good practice to keep the semantic meaning of the content in mind and to carefully plan the use of block and inline elements to achieve an attractive and functional design while supporting accessibility and usability.

Positioning types (normal flow, absolute positioning, fixed positioning, relative positioning)

Positioning types are various methods by which HTML elements can be placed in relation to other elements.

Normal flow: This is the default method by which elements are placed when no positioning properties have been set. Elements in the normal flow are placed in the order in which they appear in the HTML document. Block elements take up the full width of the parent box and automatically create a new line. Inline elements are placed within a line.

Absolute positioning: This method allows an element to be placed at a specific position relative to its closest parent element with a fixed position. An element that has been positioned absolutely is removed from the normal flow and does not affect the position of other elements. Example:

```
.box {

position: absolute;

top: 10px;

right: 20px;
}
```

In this example, the element with class "box" would be placed 10 pixels from the top and 20 pixels from the right of the nearest positioned parent.

Fixed positioning: This method works similar to absolute positioning, but the element stays in the fixed position even if the user scrolls.

Relative positioning: This method makes it possible to move an element in relation to its original position without affecting the other elements in the normal flow. Example:

```
.box {
position: relative;
left: 10px;
top: -20px;
}
```

In this example, the element with class "box" would be moved 10 pixels to the left and 20 pixels up from its original position without affecting the position of the other elements in the normal flow.

It's important to note that each positioning type has its own use cases and limitations, and it's important to choose the right method for the design you want.

It is also important to note that support for specific positioning types varies from browser to browser and it may therefore be wise to implement fallback solutions to ensure the theme renders correctly across devices and browsers.

It is good practice to plan and test carefully when using positioning types to ensure that the design is correct and meets expectations, and that it does not compromise accessibility and usability. It's also important to note that using relative positioning is commonly used to position elements relative to

each other, while absolute and fixed positioning are commonly used to position elements relative to the browser window or to a parent element.

Absolute and fixed positioning can also be used to create overlays and pop-ups, while relative positioning is often used to move and adjust an element within its normal flow.

It should also be noted that using positioning types in conjunction with other CSS properties such as transparency, transform and transition effects allows for complex and beautiful layout designs to be created.

### Flexbox layout

Flexbox is a layout model in CSS that allows elements within a flexible container to be aligned, adjusted, and scaled in a flexible way. It offers a variety of options for designing the layout of elements and allows to adapt to different device and screen sizes.

Flex container: In order to use flexbox, a flexible container must first be created by applying the "display: flex" or "display: inline-flex" property to an HTML element. Example:

```
.Container {
display: flexible;
}
```

Flex items: All direct children of the flexible container automatically become flex items. Each flex item can adjust its size, position and alignment within the container.

Flex Axes: Flexbox has two main axes: the main axis and the cross axis. The major axis is usually left-to-right (or top-to-bottom, depending on the direction of writing) and the transverse axis is perpendicular to it.

Flex Direction: The direction of the flex axes can be controlled using the "flex-direction" property, which defaults to "row", meaning the major axis is left to right. Other possible values are "row-reverse", "column", and "column-reverse". Example:

```
.Container {
display: flexible;
flex-direction: column;
}
```

In this example, the major axis would be top-to-bottom instead of left-to-right.

Flex-Wrap: The flex-wrap property can be used to control whether flex items wrap across multiple rows or columns when the container doesn't have enough space to display all items on a single row or column. The default value is "nowrap", which means that the elements are not wrapped. Other possible values are "wrap" and "wrap-reverse".

Flex-Justify-Content: The "justify-content" property can be used to control how the flex items are aligned along the main axis. Examples of possible values are "flex-start", "center", "flex-end", "space-between", and "space-around".

Flex-Align-Items: The "align-items" property can be used to control how the flex items are aligned along the transverse axis. Examples of possible values are "flex-start", "center", "flex-end", "baseline" and "stretch".

Flex-Grow, Flex-Shrink, Flex-Base: These properties allow you to adjust the size and behavior of flex items in relation to each other. "Flex-grow" determines how much space an element should take up relative to other elements when the container has more space than the elements need. "Flex-shrink" specifies how much an element should shrink in relation to other elements when the container has less space than the elements need. "Flex-basis" defines the basic width of an element on which the flex-grow and flex-shrink properties are based.

Flexbox offers many possibilities to create responsive and adaptable layouts. However, it is important to note that support for certain properties varies from browser to browser and it may therefore be advisable to implement fallback solutions to ensure that the theme renders correctly on all devices and browsers.

#### grid layout

Grid Layout is a layout model in CSS that allows elements to be arranged in a grid structure. It allows to divide elements into columns and rows and to control their size, position and alignment within the grid.

Grid container: In order to use grid layout, a grid container must first be created by applying the "display: grid" or "display: inline-grid" property to an HTML element. Example:

```
.Container {
display: grid;
}
```

Grid items: All direct children of the grid container automatically become grid items. Each grid item can adjust its size, position and alignment within the grid.

Grid Template Columns and Rows: The number and size of the columns and rows in the grid can be set using the "grid-template-columns" and "grid-template-rows" properties. Example:

```
.Container {
display: grid;
grid-template-columns: repeat(3, 1fr);
grid-template-rows: 100px 200px;
}
```

In this example, the grid would have three columns that are all the same size (1fr) and two rows that are 100px and 200px high.

Grid Column and Row Gap: The grid-column-gap and grid-row-gap properties can be used to set the spacing between the columns and rows in the grid.

Grid-Area: Each grid item can be assigned to a specific grid cell (grid area) using the "grid-area" property. Example:

```
.item1 {
grid area: 1 / 2 / 3 / 4;
}
```

In this example, the grid item with the class "item1" would occupy the cells in the first and second row and the second and third column.

Grid-Auto-Flow: The "grid-auto-flow" property can be used to control how grid items are placed when there are not enough cells to accommodate all grid items. Examples of possible values are "row", "column" and "dense".

Grid layout offers many possibilities to create complex and attractive layouts and allows to arrange elements in a structured way. It also allows easy adjustments for different screen sizes and devices by using percentages and flexible units like "fr" (fraction) for column and row sizes.

However, it is important to note that support for certain properties varies from browser to browser and it may therefore be advisable to implement fallback solutions to ensure that the theme renders correctly on all devices and browsers.

It's also important to plan and test carefully when using Grid Layout to ensure that the design is correct, meets expectations, and that it doesn't compromise accessibility and usability.

A good practice when using grid layouts is to think mobile-first and then adapt the grid structure for larger screens.

# 4. Transitions, animations and transformations

#### **CSS** transitions

}

CSS Transitions allow changes to CSS properties to be performed smoothly and animatedly rather than abruptly. They allow changes to a property to take place over a period of time, rather than changing it immediately.

transition-property: The "transition-property" property can be used to specify which CSS property should be animated. Example:

.example {

transition-duration: The "transition-duration" property can be used to set the duration of the

animation. The value can be specified in seconds (s) or milliseconds (ms). Example:

```
.example {
transition duration: 0.5s;
}
```

transition-property: background-color;

transition-timing-function: The transition-timing-function property can be used to control the speed of the animation over time. Examples of possible values are "linear", "ease", "ease-in", "ease-out" and "ease-in-out".

transition-delay: The "transition-delay" property can be used to set a delay before the animation runs. The value can be specified in seconds (s) or milliseconds (ms). Example:

```
.example {
transition delay: 1s;
}
```

Shorthand syntax: All four properties can also be combined into a single "transition" property. Example:

```
.example {
transition: background-color 0.5s ease-in 1s;
}
```

Transition triggers: Transitions are usually triggered when a property changes. This can be done by a click, a mouseover or by changing the value in javascript.

Transitions make it possible to create a more dynamic and responsive design by making UI changes in a smooth and animated way, rather than making them abrupt. However, it is important to note that too many or excessively long transitions can affect the user experience and slow down the page.

#### CSS animations

CSS animations make it possible to display complex movements and visual effects with CSS. They make it possible to create keyframes that describe how an element should look and behave over time.

@keyframes rule: In order to create an animation, you must first create a @keyframes rule that describes the different states of the animation. Example:

```
@keyframes example {
0% {
transform: rotate(0deg);
}
100% {
transform: rotate(360deg);
}
}
```

In this example, the animation would start by rotating the element to 0 degrees and end by rotating it to 360 degrees.

animation-name: To apply animation to an element, you must use the animation-name property to specify the name of the @keyframes rule to use. Example:

```
.example {
animation name: example;
}
animation-duration: The animation-duration property can be used to set the duration of the
animation. The value can be specified in seconds (s) or milliseconds (ms). Example:
.example {
animation duration: 3s;
}
animation-timing-function: The animation-timing-function property can be used to control the speed
of the animation over time. Examples of possible values are "linear", "ease", "ease-in", "ease-out"
and "ease-in-out".
animation-delay: The animation-delay property can be used to set a delay before the animation runs.
The value can be specified in seconds (s) or milliseconds (ms). Example:
.example {
animation delay: 1s;
}
animation-iteration-count: The animation-iteration-count property can be used to set the number of
times the animation should be repeated. The value can be a number indicating the number of
repetitions or "infinite" to make the animation repeat endlessly. Example:
.example {
animation iteration count: 3;
}
```

animation-direction: The animation-direction property can be used to specify in which direction the animation should be repeated. Examples of possible values are "normal", "reverse" and "alternate".

animation-fill-mode: The animation-fill-mode property can be used to specify what the element should look like when the animation is not running. Examples of possible values are "none", "forwards" and "backwards".

Shorthand syntax: All these properties can also be combined into a single property "animation". Example:

```
.example {
animation: example 3s ease-in 1s 3;
}
```

CSS animations make it possible to create an attractive and dynamic design, creating complex movements and visual effects. However, it is important to note that too many animations or excessively long animations can affect the user experience and slow down the page. It's also important to plan and test carefully to ensure animations perform as expected and don't compromise accessibility and usability.

It is important to pay attention to the performance and support of older browsers, as not all browsers offer the same support for CSS animations. It may be necessary to implement fallback solutions to ensure animations render correctly across devices and browsers.

It is also advisable to use certain animations only for interactions and not for static content to improve usability and accessibility.

#### CSS transformations

CSS Transformations make it possible to transform elements on a web page by changing various properties such as position, scale, rotation, and skew. They can be used to move, rotate, scale and mirror elements.

transform-property: The "transform" property can be used to specify what type of transformation should be applied to an element. Examples of possible values are translate, rotate, scale, and skew. Example:

```
.example {
transform: rotate(45deg);
}
translate(): With the "translate()" function, an element can be moved horizontally and vertically.
Example:
.example {
transform: translate(10px, 20px);
}
rotate(): With the "rotate()" function, an element can be rotated by a specific angle. Example:
.example {
transform: rotate(45deg);
}
scale(): With the "scale()" function, an element can be scaled horizontally and vertically. Example:
.example {
transform: scale(1.5, 2);
}
```

skew(): With the "skew()" function, an element can be skewed by a certain angle in horizontal and vertical direction. Example:

```
.example {
transform: skew(10deg, 20deg);
}
```

transform-origin: The "transform-origin" property can be used to set where to run a transform from. The value can be specified in percent or pixels and can be set for both horizontal and vertical alignment. Example:

```
.example {
transform-origin: 50% 50%;
}
```

CSS Transformations can be used to manipulate and style elements on a web page without changing the original structure of the page. However, it is important to note that support for certain properties varies from browser to browser and it may therefore be advisable to implement fallback solutions to ensure that the transforms are rendered correctly across devices and browsers.

It's also important to plan and test carefully to ensure the transformations conform to expectations and don't compromise accessibility and usability. It is advisable to use certain transformations only for interactions and not for static content to improve usability and accessibility.

It's also important to remember that using CSS transforms can affect performance, especially when using many transforms on large and complex web pages. It is therefore advisable to carefully monitor and tune the number of transforms used to ensure good performance.

# 5. Media queries and responsive web design

#### Media queries and media types

Media queries and media types are important parts of CSS that allow the rendering of a web page to be adapted to different devices and screen sizes.

Media Queries: Media queries allow CSS rules to be selected based on specific properties of the device or viewport. Examples of properties that can be queried are screen resolution, device orientation, and available screen size. Example:

```
@media screen and (min-width: 600px) {

/* CSS rules for devices with a minimum screen width of 600px */
}
```

Media Types: Media types can be used to select CSS rules based on the type of device. Examples of media types are "screen" (for computer screens), "print" (for printers), and "speech" (for screen readers). Example:

```
@media print {
/* CSS rules for print mode */
}
```

Responsive design: Responsive design can be achieved with media queries and media types, in which the display of a website is automatically adapted to the different screen sizes and devices. This makes it possible to ensure an optimal user experience on all devices.

mobile first design: It is a method that aims to develop the website for mobile devices first and then adapt the presentation for larger screens with media queries. This approach has the advantage that the website works well on all devices and the loading time on mobile devices is reduced.

It is important to note that media queries and media types can be supported differently from browser to browser and it may therefore be advisable to implement fallback solutions to ensure that the website is rendered correctly on all devices and browsers.

It is also important to consider usability and accessibility when adapting the presentation to different devices and screen sizes to ensure that the website is easy to navigate and use for all users.

### Responsive web design techniques

Responsive web design is a method in which the display of a website is automatically adapted to different screen sizes and devices. There are several techniques that can be used to achieve responsive design.

Flexible grid layout: With flexible grid layouts, the arrangement of elements on a web page can be automatically adapted to the screen size. This can be achieved by sizing columns and rows in percentages rather than pixels.

Flexible Images: By setting the size of images as a percentage, you can ensure that they automatically adjust to the screen size.

Media Queries: Media queries can be used to adjust the appearance of elements based on specific properties of the device or viewport.

Fluid Typography: By setting the font size in percent instead of pixels, it can be ensured that it automatically adjusts to the screen size.

mobile first design: it is a method aimed at first developing the web page for mobile devices and then adapting the presentation for larger screens with media queries.

JavaScript: there are some JavaScript libraries and frameworks that can help achieve responsive design by adjusting the arrangement of elements to the screen size.

Progressive Enhancement: It is a technique aimed at developing the website to work on all devices and then adding additional features for modern browsers.

It's important to note that none of these techniques alone will ensure a fully responsive design, and that a combination of different techniques is often the best solution. It is also important to consider usability and accessibility when adapting the presentation to different devices and screen sizes to ensure that the website is easy to navigate and use for all users.

It's also important to consider performance and support for older browsers and devices, as not all devices offer the same level of support for modern technologies. It may be necessary to implement fallback solutions to ensure that the website is displayed correctly on all devices and browsers.

It's also important to note that responsive web design is an ongoing process as technology and the way users use the internet continue to evolve. It is therefore important to regularly test and adjust the website to ensure that it continues to function optimally.

### Adaptation of layouts and images for different screen sizes

Adjusting layouts and images for different screen sizes is an important part of responsive web design that helps to optimize user experience across devices.

Flexible grid layout: A flexible grid layout allows the arrangement of elements on a web page to be automatically adapted to the screen size. This can be achieved by sizing columns and rows in percentages rather than pixels. Example:

```
.grid-container {
display: grid;
grid-template-columns: repeat(auto-fit, minmax(300px, 1fr));
}
```

Flexible Images: By setting the size of images as a percentage, you can ensure that they automatically adjust to the screen size. Example:

```
img {
max width: 100%;
height: auto;
}
```

Adaptive Images: With Adaptive Images you can ensure that the correct image size is loaded for the viewport. This saves bandwidth and increases loading speed.

Art Direction: With Art Direction you can ensure that the image is displayed differently on different screen sizes.

CSS techniques such as media queries and flexbox: These techniques make it possible to choose different CSS rules for different screen sizes and adjust the appearance of elements.

JavaScript: there are some JavaScript libraries and frameworks that can help to adjust the layout and images on different screen sizes.

It's important to note that adapting layouts and images for different screen sizes is an ongoing process as technology and the way users use the internet continue to evolve. It is therefore important to regularly test and adjust the website to ensure that it continues to function optimally.

# 6.Use of CSS frameworks and tools

#### Bootstrap

Bootstrap is a free and open front-end framework designed to simplify the creation of responsive and mobile-friendly websites. It provides a collection of CSS and JavaScript components that can be used to style layouts, forms, buttons, navigation bars, and other elements.

Grid system: Bootstrap uses a flexible grid system that allows the arrangement of elements on a web page to be automatically adjusted to the screen size. This grid system is divided into columns and rows and allows elements to be displayed in different sizes.

Components: Bootstrap comes with a variety of preconfigured components that make it quick and easy to create professional-looking websites. Examples of components are buttons, forms, navigation bars, modals, and tables.

Design Templates: Bootstrap offers a number of design templates that make it quick and easy to create a professional website design. Examples include homepage, blog page, and landing page templates.

JavaScript Plugins: Bootstrap also offers a number of JavaScript plugins that allow interactivity and dynamics to be built into the website. Examples of plugins are modals, carousels, tooltips and popovers.

Browser support: Bootstrap was developed to support the latest web standards and is compatible with most modern browsers, including Internet Explorer 10+.

Customization: Bootstrap also allows to customize the look of the components by adding your own CSS rules.

Bootstrap is a very powerful tool to create responsive websites quickly and easily, and it also offers a variety of resources and documentation to help developers learn and customize the framework. It's also a very popular choice among developers as it has a large community that regularly provides updates and enhancements.

A downside of Bootstrap can be that it limits the flexibility and control developers can have since many of the components and design templates are preconfigured. It can also cause problems when trying to create a unique theme, as many websites using Bootstrap can look similar.

Overall, Bootstrap is a great tool for developers looking for a quick and easy way to build responsive websites. It offers a variety of resources and support and is a popular choice among developers. However, it is important to keep in mind the limitations and potential problems when using it.

#### Foundation

Foundation is another front-end framework designed to simplify the creation of responsive and mobile-friendly websites. It is similar to Bootstrap in many ways, but offers some differences and additional features.

Grid system: Like Bootstrap, Foundation uses a flexible grid system that allows the arrangement of elements on a web page to be automatically adjusted to the screen size. However, it has some differences in terms of the number of columns and the way they are arranged.

Components: Foundation provides a similar collection of out-of-the-box components as Bootstrap, including buttons, forms, navigation bars, and modals. However, it also offers some additional features such as built-in accessibility support and a number of advanced JavaScript plugins.

Design Templates: Foundation also offers design templates that make it quick and easy to create a professional website design. However, it offers fewer design templates than Bootstrap.

Browser support: Foundation supports the latest web standards and is compatible with most modern browsers, including Internet Explorer 9+.

Customizing: Foundation also allows to customize the appearance of the components by adding your own CSS rules and it also allows for more flexible customization compared to Bootstrap.

Sass: Foundation is based on Sass, a CSS pre-processor, which makes it possible to make the Foundation styles even more flexible and adaptable.

Regarding the choice between Bootstrap and Foundation, it mainly depends on the developer's needs and preferences. Both offer similar functionality, however Foundation has some additional features and allows developers more flexibility and control.

#### bulma

Bulma is another front-end framework designed to simplify the creation of responsive and mobile-friendly websites. It is an open source project and has a lightweight architecture and is easy to learn and implement.

Grid system: Bulma uses a flexible grid system that allows the arrangement of elements on a web page to be automatically adjusted to the screen size. It supports 12 columns and allows elements to be displayed in different sizes.

Components: Bulma offers a collection of preconfigured components that make it quick and easy to create professional-looking websites. Examples of components are buttons, forms, navigation bars, modals, and tables.

Design Templates: Bulma doesn't have any pre-made design templates, it rather focuses on the basics to give developers full control over the design.

JavaScript Plugins: Bulma does not offer JavaScript plugins, it relies more on CSS and HTML to build interactivity and dynamics into the website.

Browser support: Bulma supports the latest web standards and is compatible with most modern browsers, including Internet Explorer 11+.

Customization: Bulma also allows to customize the look of the components by adding your own CSS rules and it's very easy to create your own styles.

Bulma is a good framework for developers looking for a quick and easy way to create responsive websites. It has a very low learning curve and offers good support and documentation. However, it doesn't offer any pre-built theme templates and JavaScript plugins, so it can be a bit limited at times when it comes to building interactivity and dynamics into the website. It relies more on CSS and HTML to provide these functionalities. However, this can also be an advantage as it gives developers full control over the design and interactivity.

Overall, Bulma is a very good framework for developers looking for a simple and easy-to-learn solution to create responsive websites. It has a low learning curve and offers good support and documentation. However, it is important to keep the limitations in mind when it comes to building interactivity and dynamics into the website.

### CSS preprocessors (Sass, Less)

CSS preprocessors are programming languages that provide advanced functionality and possibilities for writing CSS. They allow developers to organize, structure, and iterate their code, and make CSS code easier to maintain and extend.

Sass (Syntactically Awesome Stylesheets) is a well-known CSS preprocessor framework that provides advanced features like variables, mixins, nesting, and loops. It allows developers to structure and organize their code and makes it easy to maintain and extend CSS code. Sass can be written in various syntaxes including SCSS (Sassy CSS) and Sass.

Less (Leaner Style Sheets) is another popular CSS preprocessor framework that provides similar functionality to Sass. It has features like variables, mixins, nesting, and loops. It also supports the use of math operators and functions. Less can also be written in different syntaxes including CSS and Less.

Both Sass and Less allow developers to structure and organize their CSS code and make it easier to maintain and extend CSS code. Both also offer advanced features like variables, mixins, nesting, and loops. The difference between the two is mainly in the syntax and the way they are written.

Another advantage of CSS preprocessors is the ability to compile, which means that the preprocessor converts the code into regular CSS and writes the result into a single CSS file that can be read in the browser.

Overall, CSS preprocessors are useful tools for developers who need advanced features and capabilities for writing CSS. They make CSS code easier to maintain and extend, and allow developers to structure and organize their code. Sass and Less are both popular choices among developers based on personal preference and experience with the syntax and the way they are written. Both offer similar features and capabilities, but it may make sense to choose one of them based on the nature of the projects and the developer's experience.

There are other CSS preprocessors like Stylus and PostCSS that can also be used, however Sass and Less are the most commonly used.

It's important to note that using CSS preprocessors adds an extra layer of complexity and takes some time to learn and understand. However, it is a good investment as it makes CSS code easier to maintain and extend and can speed up the development of projects.

# CSS autoprefixer

CSS Autoprefixer is a tool that automatically adds the necessary prefixes for various CSS properties to ensure they render correctly in all supported browsers.

Browser Compatibility: Each browser interprets CSS properties and rules differently, and it is often necessary to add special prefixes for certain properties to ensure they render correctly in all supported browsers. Examples of such prefixes are -webkit- for Chrome and Safari and -moz- for Firefox.

Usage: The CSS autoprefixer can be used either as a Node.js module or as an integrated part of build tools like Grunt or gulp. It can also be integrated with development environments such as Webpack and PostCSS.

Configuration: When using the autoprefixer, it is specified which browser versions are to be supported. This way you can ensure that only the necessary prefixes are added.

Advantages: The use of Autoprefixer simplifies the developer's work, as he no longer has to check which prefixes are necessary for which browser. It ensures that the code remains clearer and more consistent and saves time and resources because you no longer have to worry about browser compatibility.

Disadvantages: Autoprefixer is unable to solve problems caused by different implementations of browsers that cannot be solved by prefixes. It should therefore still be tested manually to ensure that the code works correctly in all supported browsers.

Overall, the CSS autoprefixer is a useful tool for developers that can simplify browser compatibility of CSS code and speed up development. However, it is important to ensure that the code is still manually tested to ensure that it works correctly in all supported browsers, as Autoprefixer is not able to solve all the problems caused by the different implementations of the browsers .

It is also important to note that using autoprefixer does not mean that the code is optimized for all possible browser versions. It's still important to ensure that the code is tested for the supported browser versions to ensure it works correctly.

There are other autoprefixer tools like prefixfree and -prefix-free, but autoprefixer is one of the most used and supports most modern browsers.

In summary, the autoprefixer is an important tool for developers to ensure that the code works correctly in all supported browsers without having to worry about browser compatibility themselves. It makes work easier and allows developers to focus on developing the actual functionalities.

# 7. Troubleshooting and troubleshooting

### Browser Compatibility Issues

Browser compatibility issues occur when code that works properly in one browser doesn't work properly in another browser, or appears differently. This can occur in a number of ways, and solving these problems often requires special efforts.

Different implementations: Each browser interprets and implements HTML, CSS and JavaScript differently. Some browsers support certain properties and methods that are not supported in other browsers, and sometimes there are differences in the way certain properties are presented.

Older browser versions: Some older browser versions may not support the latest technologies and standards. This can cause the code to work correctly in newer browsers but not work properly in older browsers.

Mobile browsers: Mobile browsers often have limited resources and different screen sizes compared to desktop browsers, which can lead to problems in displaying web pages.

Solutions: To solve browser compatibility issues, there are various techniques and tools that developers can use. These include using polyfills and feature detection to provide missing functionality in older browsers, using media queries and CSS preprocessors to customize the rendering for mobile devices, and using browser emulators and testing tools to test the code Test and debug in different browser versions.

Another important tool is the autoprefixer, which automatically adds the necessary prefixes for various CSS properties to ensure that they are rendered correctly in all supported browsers.

It's also important to follow best practices when writing HTML, CSS, and JavaScript to minimize browser compatibility issues. This includes using valid HTML, CSS and JavaScript, avoiding browser-specific hacks and using standards and technologies that are supported by most browsers.

It is important to note that browser compatibility issues remain an ongoing problem as new browser versions and technologies are constantly being released and it is always necessary to update and adjust the code to ensure it works correctly in all supported browsers.

In summary, browser compatibility issues are a complex issue and require a lot of effort to solve. However, there are various techniques and tools that developers can use to ensure compatibility with different browsers. It's important to follow best practices when writing HTML, CSS, and

JavaScript, test regularly, and use the latest technologies and tools to ensure compatibility with different browsers.

# CSS debugging tools

CSS debugging tools are tools that help developers identify and fix problems with CSS code. They allow developers to view, edit, and debug the code to solve appearance and layout issues.

Browser DevTools: Most modern browsers have built-in DevTools that allow developers to view, edit, and debug the source code. They allow developers to identify, examine, and manipulate elements on a page to solve appearance and layout problems.

Browser Extensions: There are also many browser extensions designed specifically for CSS debugging. Examples are the Chrome extensions "CSS Viewer" and "CSS Peeper". They offer additional functionality such as the ability to display color values, fonts, and spacing used in an element.

Online tools: There are also many online tools that help developers identify and fix problems with CSS code. Examples are "CSS Lint" and "CSS Validator" which allow developers to check the code for errors and problems and to improve it.

Frameworks and Libraries: Some frameworks and libraries, such as Bootstrap and Foundation, provide CSS debugging tools that allow developers to troubleshoot appearance and layout issues.

Integrated Development Environments: There are also IDEs (Integrated Development Environments) such as Visual Studio Code and Sublime Text that are specifically designed for writing and debugging CSS and providing advanced features such as code completion and highlighting, debugging, and support for CSS preprocessors and provide autoprefixers.

In summary, there are many different CSS debugging tools that help developers identify and fix problems with CSS code. This includes built-in DevTools in modern browsers, browser extensions, online tools, frameworks and libraries, and integrated development environments. Every developer should become familiar with these tools and select the ones that best suit their needs and work processes in order to solve appearance and layout problems guickly and efficiently.

# Troubleshooting layout issues

Layout issues are common in CSS projects and can affect various aspects of page view, such as the positioning of elements, the size of elements, the spacing between elements, and how elements appear on different devices and screen sizes.

One of the most common ways to troubleshoot layout issues is to use browser DevTools. Most modern browsers have built-in DevTools that allow developers to view, edit, and debug the source code. These tools allow developers to identify, examine, and manipulate elements on a page to solve appearance and layout problems. You can also use the Element Inspectors to view the CSS rules applied to a specific element and edit the rules to improve the layout.

Browser extensions are another useful resource when troubleshooting layout issues. There are many browser extensions designed specifically for CSS debugging, and these provide additional functionality such as the ability to view color values, fonts, and spacing used in an element. An example is the CSS Peeper Chrome extension, which allows developers to inspect and edit the CSS rules of an element in a page.

Online tools are another resource developers can use when troubleshooting layout issues. There are many online tools that help developers identify and fix problems with CSS code. Examples are "CSS Lint" and "CSS Validator" which allow developers to check the code for errors and problems and to improve it.

Some frameworks and libraries like Bootstrap and Foundation also provide CSS debugging tools that allow developers to troubleshoot appearance and layout issues. You can use these tools to customize the layout using the classes and functions provided.

Integrated development environments like Visual Studio Code and Sublime Text also provide advanced capabilities for writing and debugging CSS. They usually have code completion and highlighting, debugging, and support for CSS preprocessors and autoprefixers. These features make it easier for developers to quickly identify and fix layout issues by automatically detecting and correcting errors in code.

One important thing to keep in mind when troubleshooting layout issues is to verify the layout on different devices and screen sizes. Many layout issues occur because of inconsistent displays across different devices. Therefore, it's important to test the layout on different devices and screen sizes to ensure it displays properly on all devices.

In summary, there are many tools and methods that developers can use to identify and fix layout problems. This includes browser DevTools, browser extensions, online tools, frameworks and libraries, and integrated development environments. It's important to try different tools and select the ones that best suit the developer's needs and workflow to quickly and effectively troubleshoot layout issues.

# 8. Advanced CSS Techniques

### Pseudo elements and classes

Pseudo elements and classes are special CSS properties that make it possible to style specific parts of an HTML element without having to modify the element itself. They make it possible to change the content and appearance of elements without having to change the HTML code.

Pseudo elements are special notations that are appended to the element they are intended to affect. They always start with a colon (:) and can be used to style specific parts of the element. Examples of pseudo-elements are :before and :after, which can be used to insert content before or after the element without changing the HTML code.

Pseudo-classes are special notation attached to an element to indicate when it is in a certain state. They always start with a colon (:) and can be used to style specific parts of the element when it is in a specific state. Examples of pseudo-classes are :hover, :active, and :focus, which can be used to style the element when the user mouses over, clicks, or has focus.

There are many ways to use pseudo elements and classes to manipulate the appearance of elements. Some examples are:

Using :before and :after to add content before or after the element.

Use :hover, :active, and :focus to style the element when the user mouses over, clicks, or has focus.

Using :nth-child to style specific elements within a parent element.

Using :first-letter and :first-line to style specific portions of text within an element.

It is important to note that not all browsers support all pseudo-elements and classes, so developers should ensure that the pseudo-elements and classes used are supported in the target browsers before using them in their project. There are also some older browsers that do not support all modern pseudo-elements and classes, so it is important to ensure compatibility and provide appropriate fallbacks where necessary.

Pseudo elements and classes can be used in CSS in a number of ways. They can be attached directly to the element by prefixing the element name, eg "p:hover" or they can be defined as a class and then applied to the element, eg ".hover:hover".

In summary, pseudo elements and classes are useful tools for developers to style specific parts of HTML elements without having to modify the HTML code. They make it possible to change the content and appearance of elements without having to change the HTML code. Developers should ensure that the pseudo-elements and classes used are supported in the target browsers to avoid compatibility issues.

# Use of SVG graphics

SVG (Scalable Vector Graphics) is an XML-based format for vectorial graphics that makes it possible to create graphics that are scalable and of high quality. Unlike raster-based graphics like JPEG and PNG, which are made up of pixels, SVG graphics are made up of vector graphic elements such as lines, curves, and shapes. This allows SVG graphics to be scaled without loss of quality, making them particularly suitable for use in responsive designs that display on different screen sizes and resolutions.

There are several ways to include SVG graphics in HTML documents. One way is to write the SVG code directly in the HTML document by embedding it in an "svg" element. Another option is to reference the SVG graphic as an external file and include it in the HTML document by setting it as the background image of an HTML element, or by including it with the "img" tag.

SVG graphics can also be styled with CSS by applying the CSS rules to specific parts of the SVG graphic. This makes it possible to change the appearance of the graphic without having to change the SVG code.

There are also many tools that allow creating and editing SVG graphics, such as Adobe Illustrator, Inkscape and Sketch. These tools make it possible to create and edit vector graphic elements to create complex SVG graphics. They also provide the ability to directly edit and customize the SVG code if needed.

Another useful feature of SVG is the ability to create interactive elements. By using JavaScript, certain parts of the SVG graphics can be animated or react to user interactions. This makes it possible to create interactive charts, maps and other types of graphics.

However, it is important to note that not all browsers offer full support for SVG and there may be compatibility issues as well. To ensure that the SVG graphics are displayed correctly, it is important to test compatibility with target browsers and provide fallbacks if necessary.

In summary, SVG graphics are a useful format for creating high-quality, scalable graphics. They are particularly suitable for use in responsive designs and make it possible to create interactive elements. There are many tools for creating and editing SVG graphics, however developers should test compatibility with target browsers and provide fallbacks where necessary.

### Use of web fonts

Webfonts are fonts that can be used on websites to customize how text is displayed. Unlike the fonts that are installed on the user's computer, web fonts are loaded from a web server and embedded in the HTML document. This allows developers to ensure that the font is displayed correctly on all devices and browsers that are used to visit the website.

There are several ways to embed web fonts in a website. One way is to use @font-face in CSS to include the font directly in the document. However, this requires the fonts to be served on the web server. Another option is to use external services such as Google Fonts or Adobe Typekit, which provide a large selection of fonts and simplify integration.

It's important to note that not all fonts are licensed for use on the web. Developers should ensure that the fonts used are licensed for web use to avoid copyright issues.

# Using @font-face

@font-face is a CSS rule that allows fonts that are not installed on the user's computer to be included directly in the HTML document. This allows developers to customize the appearance of text using fonts that are not installed on the user's computer.

To include a font with @font-face, the font must first be made available on the web server. This can be done either by uploading the font to your own server or by using an external service.

The font can then be embedded in CSS with @font-face. An example of using @font-face looks like this:

```
@font face {
font-family: 'MyFont';
src: url('myfont.woff') format('woff'),
url('myfont.ttf') format('truetype');
font-weight: normal;
font-style: normal;
}
```

@font-face is a CSS rule that allows fonts that are not installed on the user's computer to be included directly in the HTML document. This allows developers to customize the appearance of text using fonts that are not installed on the user's computer.

To include a font with @font-face, the font must first be made available on the web server. This can be done either by uploading the font to your own server or by using an external service.

The font can then be embedded in CSS with @font-face. An example of using @font-face looks like this:

```
Copy code

@font face {
font-family: 'MyFont';
src: url('myfont.woff') format('woff'),
url('myfont.ttf') format('truetype');
font-weight: normal;
font-style: normal;
}
```

This example defines the font "MyFont" and specifies the files "myfont.woff" and "myfont.ttf" as the source. It is important that the font is provided in different formats to ensure compatibility with different browsers.

Once included, the font can then be used like any other font in CSS by using it as the value for the "font-family" property. For example, you could use the following CSS code to display an element in the font "MyFont":

```
p {
font-family: 'MyFont', sans-serif;
}
```

It's important to note that not all fonts are licensed for use on the web. Developers should ensure that the fonts used are licensed for web use to avoid copyright issues. There are also font services that offer free and licensed fonts.

In summary, @font-face allows developers to include fonts that are not installed on the user's computer directly into the HTML document to customize the appearance of texts. However, it is important to ensure that the fonts used are licensed for web use and to test for compatibility with different browsers.

# Using CSS variables

CSS Variables, also known as CSS Custom Properties, allow developers to store and reuse values in CSS. They allow value reuse and theme customization without changing the CSS code.

CSS variables are defined with the "--" prefix and can be applied to either an element, class or ID. An example of using CSS variables looks like this:

```
:root {
--main-color: blue;
}

p {
color: var(--main-color);
}
```

In this example, the variable "--main-color" is defined on the ":root" element and assigned the value "blue". Then the variable is used in the "color" property of the "p" elements.

CSS variables can also be used in other variables. An example of this is:

```
:root {
--main-color: blue;
--secondary-color: var(--main-color);
}

p {
color: var(--main-color);
}
.highlight {
background-color: var(--secondary-color);
}
```

In this example, the variable "--main-color" is defined on the ":root" element and assigned the value "blue". Then this variable is transferred to a new variable called "--secondary-color". This way you can ensure that both colors are the same and changes to one variable automatically change the other variable as well.

CSS variables can also be used in media queries to adapt the design to different screen sizes. An example of this is:

```
:root {
--main-color: blue;
--breakpoint: 768px;
}
@media (min-width: var(--breakpoint)) {
p {
color: var(--main-color);
}
}
```

This example uses the --breakpoint variable to set the screen size for the media query.

In summary, CSS variables allow value reuse and theme customization without changing the CSS code. They can be applied to either an element, a class or an ID and can also be used in other variables and media queries. They are a useful tool for making code cleaner and more maintainable, and allow developers to make design changes faster and more efficiently. However, it is important to note that not all browsers offer full support for CSS variables and there may be compatibility issues as well. To ensure that the website is displayed correctly on all devices and browsers, it is important to test compatibility with target browsers and provide fallbacks where necessary.

# Use of CSS Grid and Flexbox

CSS Grid and Flexbox are two technologies that allow developers to design the layout arrangement of HTML elements on a web page. Both technologies offer different ways of arranging elements on a page and are more suitable depending on the needs of the website.

CSS Grid is a layout system that allows elements to be arranged in a grid. It allows to define the size and position of elements in rows and columns and adjust them to create a complex layout. An example using CSS Grid looks like this:

```
.Container {
display: grid;
grid-template-columns: repeat(3, 1fr);
grid-template-rows: 100px 100px;
}
```

This example creates a grid with 3 columns and 2 rows. The columns and rows each have a fixed size.

Flexbox is a layout system that allows elements to be flexibly arranged in a single dimension. It allows to define the size and position of elements along a major axis (usually horizontal) and a transverse axis (usually vertical). An example using Flexbox looks like this:

```
.Container {
display: flexible;
flex wrap: wrap;
align-items: center;
}
```

This example creates a flexible layout in which elements are aligned along the main horizontal axis and automatically break into multiple lines when they exceed the available space.

In general, CSS Grid is better suited when you want to arrange the layout in a grid, while Flexbox is better when you want to flexibly arrange the layout in a single dimension. However, it is also possible to combine them together to create complex layouts. It is important to note that not all browsers offer full support for both technologies and there may be compatibility issues as well. To ensure that

the layout is displayed correctly on all devices and browsers, it is important to test compatibility with target browsers and provide fallbacks where necessary.

In summary, CSS Grid and Flexbox allow developers to design the layout order of HTML elements on a web page. Both technologies offer different ways of arranging elements on a page and are more suitable depending on the needs of the website. However, it is also possible to combine them together to create complex layouts. It is important to test compatibility with target browsers and provide fallbacks where necessary.

# imprint

This book was published under the

Creative Commons Attribution-NonCommercial-NoDerivatives (CC BY-NC-ND) license released.

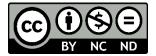

This license allows others to use and share the book for free as long as they credit the author and source of the book and do not use it for commercial purposes.

Author: Michael Lappenbusch

E-mail: admin@perplex.click

homepage: <a href="https://www.perplex.click">https://www.perplex.click</a>

Release year: 2023